## **Создание признаков разделения**

Для разделения заказов по группам товаров в графике заказов используется "*признак разделения*".

В модуле **СПРАВОЧНИКИ - Организации** создаются *Признаки разделения* по группам товаров для каждого поставщика.

На вкладке "*Признаки разделения*" по кнопке [*Добавить*] вносится произвольное наименование признака.

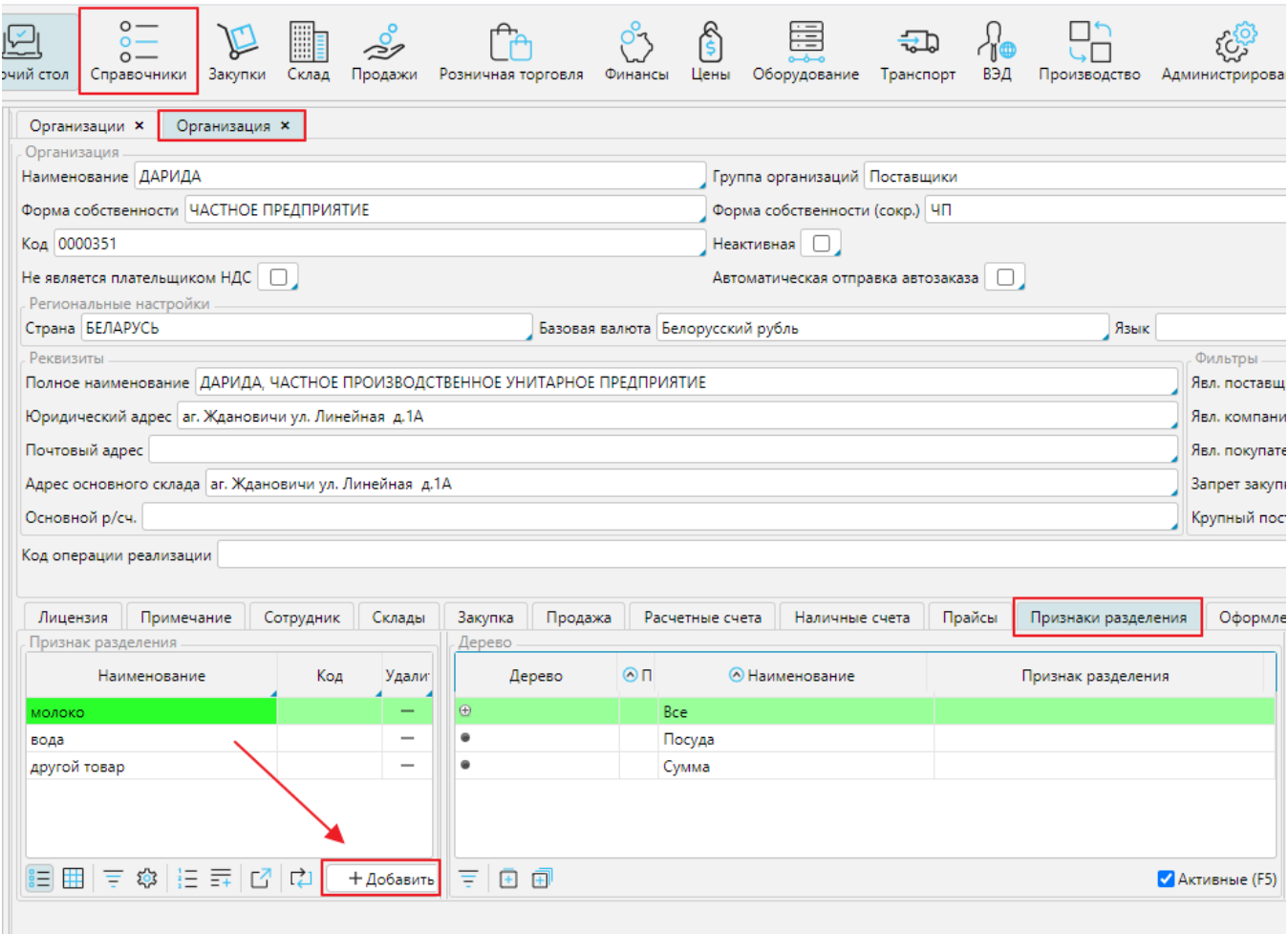

В дереве групп товаров производится привязка группы товаров или уровня групп товаров к *признаку разделения*.

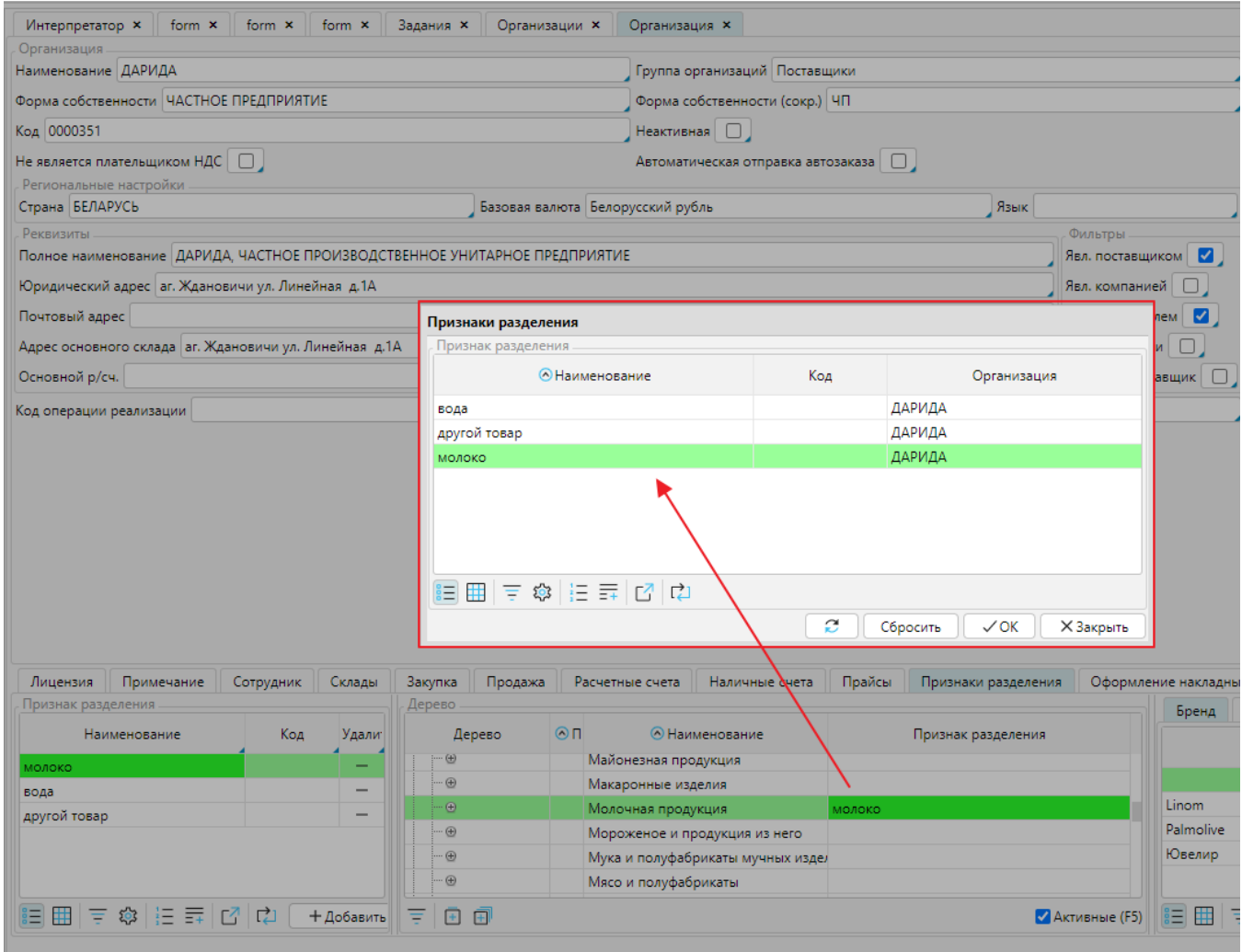

При создании графика поставок *признак разделения* привязывается к графику.

В дальнейшем график и заказ будет создаваться только для групп товаров, соответствующих данному признаку разделения.

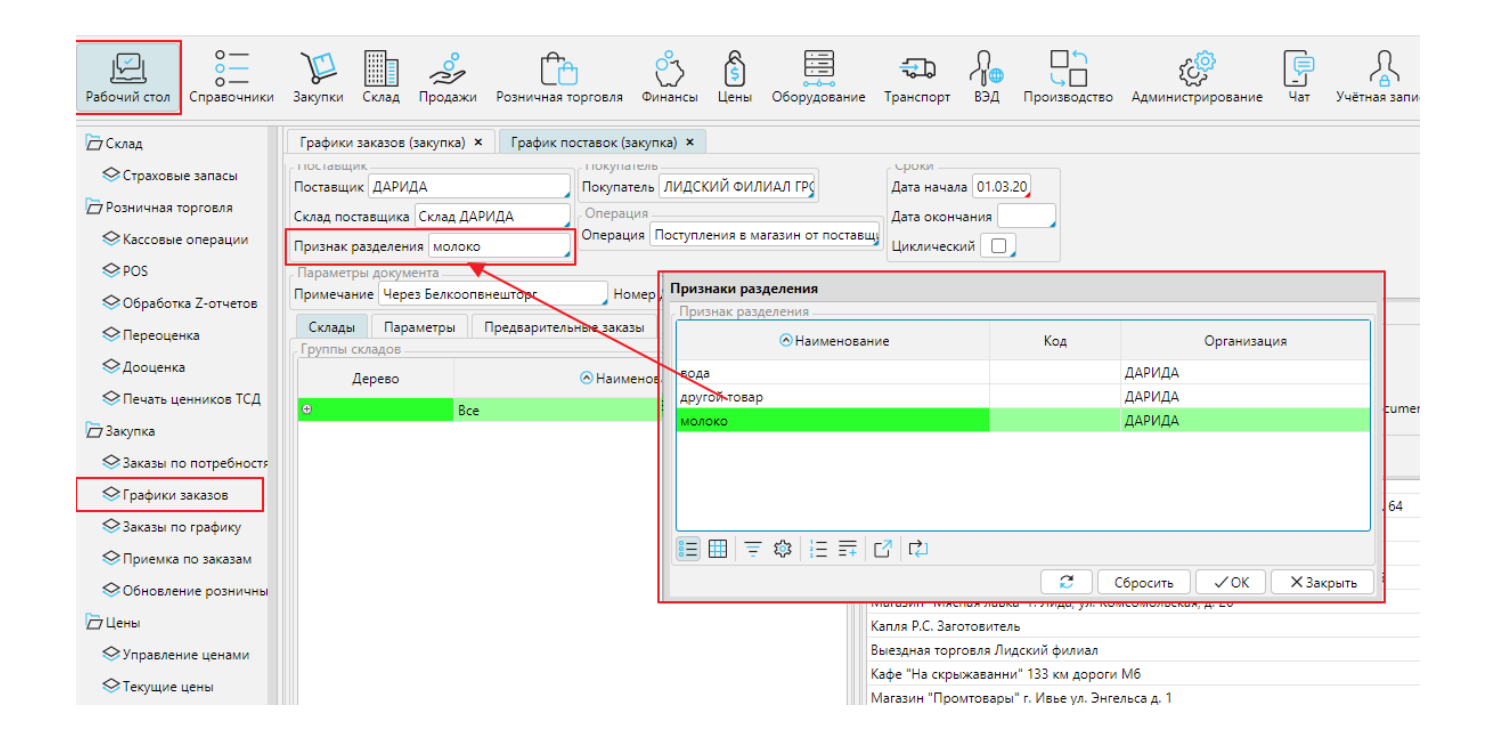